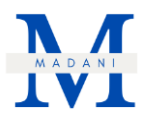

# **Perancangan dan Implementasi Sistem Manajemen Surat/Dokumen di SMK Negeri 5 Batam Menggunakan Kerangka Kerja SCRUM**

### **Suwarno<sup>1</sup> , Amalia Putri Yulandi<sup>2</sup>**

Program Studi Sistem Informasi, Fakultas Ilmu Komputer, Universitas Internasional Batam Email: 1931025.amalia@uib.edu, suwarno.liang@uib.ac.id

# **INFO ARTIKEL ABSTRAK**

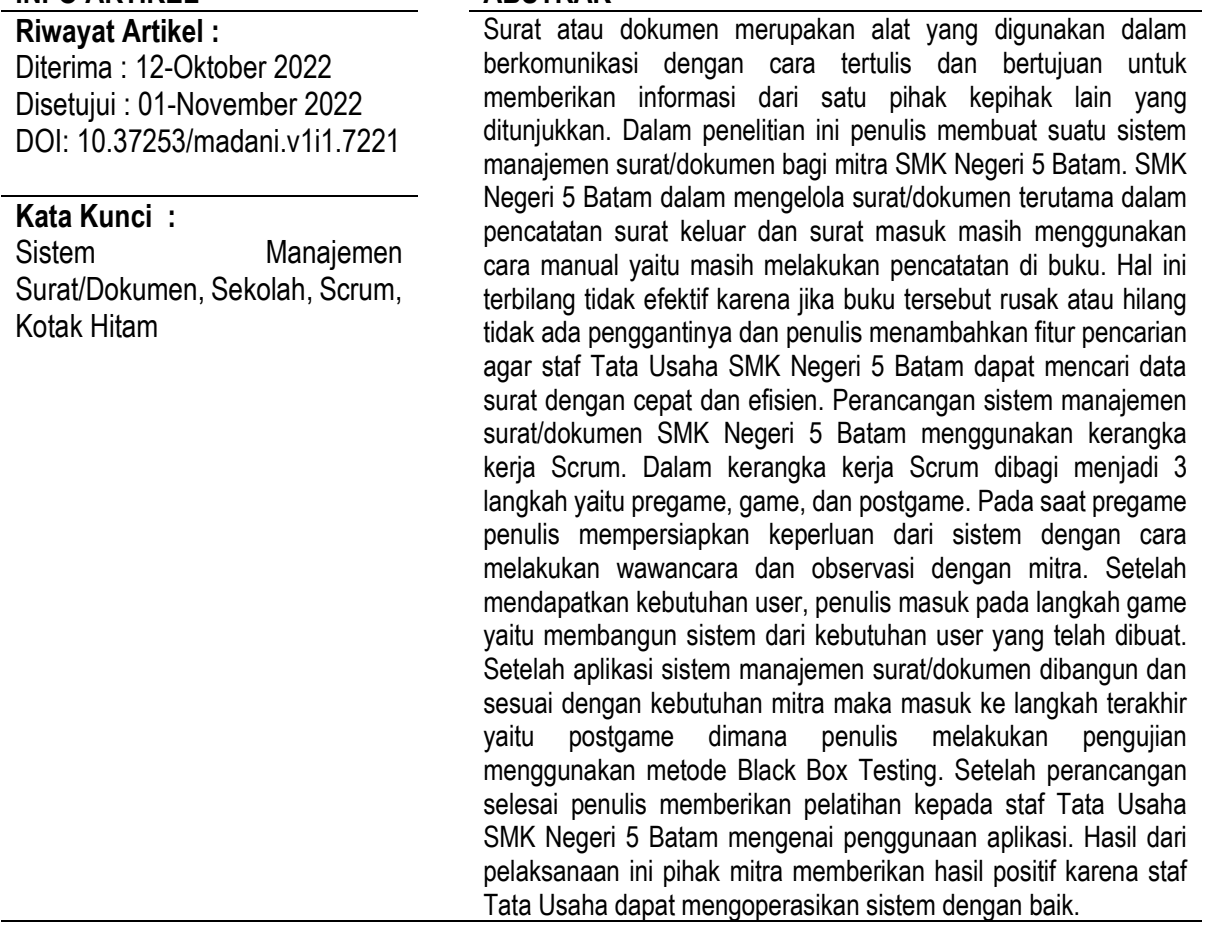

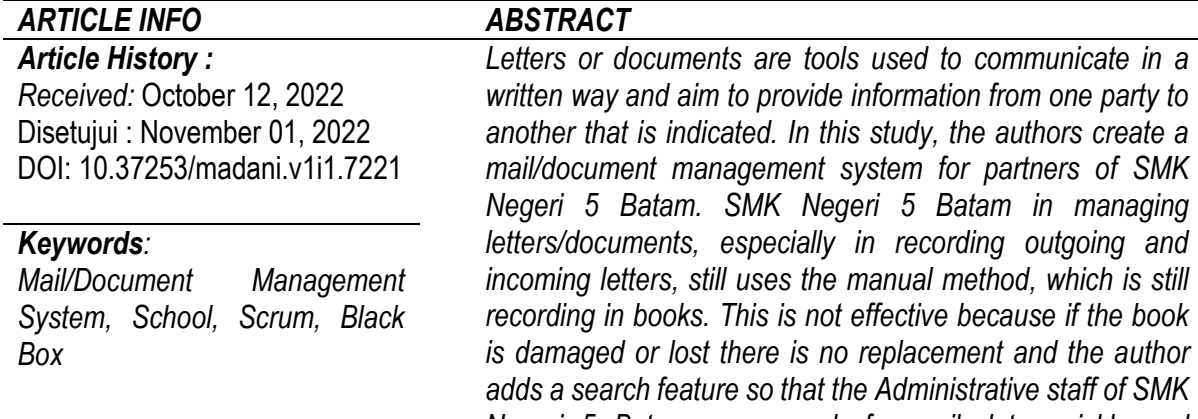

*Negeri 5 Batam can search for mail data quickly and efficiently. The design of the letter/document management* 

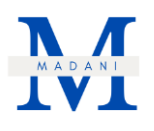

*system at SMK Negeri 5 Batam uses the Scrum framework. In the Scrum framework, it is divided into 3 steps, namely pregame, game, and postgame. At the time of pregame the author prepares the needs of the system by conducting interviews and observations with partners. After getting the user needs, the author enters the game step, namely building a system from user needs that have been created. After the letter/document management system application is built and in accordance with the partner's needs, it goes to the last step, namely the postgame where the author conducts testing using the Black Box Testing method. After the design is complete, the author provides training to the administrative staff of SMK Negeri 5 Batam regarding the use of the application. The results of this implementation the partners gave positive results because the Administrative staff could operate the system well.*

# **1. Pendahuluan**

Peran teknologi di dunia saat ini terus berkembang setiap tahunnya. Tidak jarang penggunaan teknologi dapat menentukan masa depan dari perkembangan pemakainya sepanjang tahun (Simarmata et al., 2020). Manfaat dari penggunaan teknologi menurut penelitian (Bahar et al., 2020) yaitu memberikan kontribusi yang positif karena mampu meminimalisir pengeluaran dan mampu meningkatkan kinerja pegawainya yang saat itu sumber daya manusianya belum memadai. Hal ini menjadi kelebihan dari penggunaan teknologi itu sendiri dalam meningkatkan produktivitas manusia dalam berkegiatan.

Salah satu teknologi yang saat ini banyak sekali digunakan di lapisan masyarakat atau sering terdengar yaitu website. Beberapa penelitian seperti (Rizki & Op, 2021) mengatakan bahwa website adalah berisi mengenai kumpulan dari halaman-halaman yang dibuat untuk digunakan dalam menampilkan informasi bisa berupa teks, video, gambar, animasi hingga suara ataupun gabungan di antara itu semuanya, baik sifatnya statis maupun dinamis. Data-data tersebut disimpan ke dalam web server. Informasi yang disimpan sebelumnya di web server kemudian ditampilkan dengan bentuk HTML yang bertujuan sebagai membentuk suatu rangkaian bangunan saling terhubung dengan halaman-halaman tersebut.

Selain kelebihan bahwa kegunaan website dapat mencangkup banyak informasi, website juga dapat diakses di mana pun dan kapan pun oleh sebab itu dapat memudahkan para pengguna dalam proses pekerjaan dan pembagian data yang diperlukan nantinya (Witirani et al., 2017). Banyak sekali kegunaan jika menggunakan aplikasi berbasis website salah satunya untuk membuat sistem manajemen surat/dokumen. Surat atau dokumen merupakan alat yang digunakan dalam berkomunikasi dengan cara tertulis dan bertujuan untuk memberikan informasi dari satu pihak kepihak lain yang ditunjukkan (Amalia & Huda, 2020).

SMK Negeri 5 Batam merupakan sekolah kejuruan yang didirikan pada tanggal 12 Juni 2009 dan berlokasi di Kavling Bukit Kamboja, Kel. Sungai Pelunggut, Kec. Sagulung, Batam. SMK Negeri 5 Batam sudah terdaftar sebagai sekolah yang memiliki akreditasi A. SMK Negeri 5 Batam memiliki visi dalam perkembangan dunia pendidikan yaitu "Terwujudnya pendidikan vokasi yang bermutu,

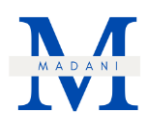

menghasilkan sumber daya manusia yang berakhlak mulia, memiliki karakter wirausaha, kompeten, dan bersertifikat nasional maupun internasional".

SMK Negeri 5 Batam memiliki 11 jurusan sebagai kompetensi keahlian di antaranya Teknik Instalasi Tenaga Listrik, Teknik Pemesinan, Teknik Pengelasan Kapal, Teknik Pemesinan Kapal. Teknik Kelistrikan Kapal, Desain Rancang Bangun Kapal, Produksi Grafika, Teknik Elektronika Industri, Teknik Komputer dan Jaringan (TKJ), dan Multimedia. Untuk struktur organisasi SMKN 5 Batam dapat dilihat pada gambar 1.

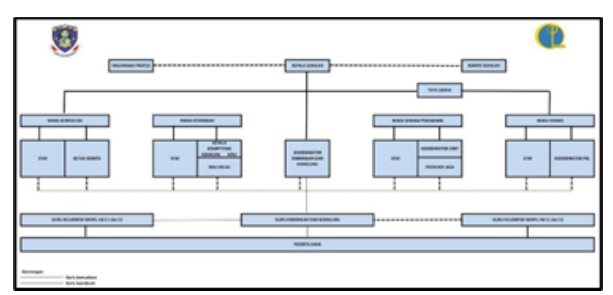

Gambar 1. Bagan Struktur Organisasi SMK Negeri 5 Batam pada tahun 2022

Salah satu masalah yang sedang dihadapi yaitu dalam hal pengelolaan Manajemen Surat/Dokumen oleh staf Tata Usaha di SMK Negeri 5 Batam masih menggunakan cara manual yaitu pencatatan yang ditulis di buku sehingga ini sangat tidak efisien dan kelemahan lainnya jika buku tersebut rusak atau tidak dapat dibaca penulisannya sangat sulit untuk melihat kembali pencatatan surat/dokumen yang telah direkap. Oleh karena itu, SMK Negeri 5 Batam bekerja sama dengan penulis dalam membuat Sistem Manajemen Surat/Dokumen berbasis website agar pihak SMK Negeri 5 Batam khususnya pada bidang Tata Usaha yang di mana berurusan dengan pengelolaan Surat/Dokumen dapat melakukannya dengan mudah, efisien dan efektif. Menurut (Asmara, 2019) sistem berbasis web merupakan suatu jaringan kerja yang menghasilkan, mengumpulkan, dan mengolah data dengan aplikasi berbentuk website di mana menampilkan keseluruhan halamanhalaman web yang terkandung pada informasi tersebut. Pembuatan sistem tersebut lebih bertujuan dalam pencatatan dan pengelolaan surat masuk dan surat keluar sesuai dengan kebutuhan dari pihak SMK Negeri 5 Batam.

Dari penjelasan di atas penulis mendapatkan ruang lingkup dari penelitian ini yaitu:

- 1. Sistem Manajemen Surat/Dokumen tersebut dirancang mengenai pencatatan surat masuk dan surat keluar, pengarsipan surat masuk dan surat keluar.
- 2. Sistem Manajemen Surat/Dokumen tersebut dirancang menggunakan bahasa pemrograman PHP pada sisi Backend, Codeigniter sebagai framework Frontend, MYSQL sebagai perangkat lunak manajemen basis data, Visual studio sebagai kode editor, dan Google Chrome sebagai browser.
- 3. Sistem Manajemen Surat/Dokumen tersebut dirancang menggunakan teknologi Laptop dengan spesifikasi Intel(R) Core (TM) i5-8265U, 8GB RAM, 512GB SSD.
- 4. Sistem Manajemen Surat/Dokumen tersebut dirancang dengan kerangka kerja Scrum.
- 5. Sistem Manajemen Surat/Dokumen tersebut dirancang dalam bentuk website sistem manajemen surat/dokumen.

Dari ruang lingkup di atas, tujuan yang ingin dicapai pada penelitian ini adalah sebagai berikut:

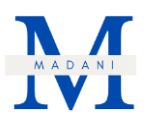

- 1. Mempraktekkan ilmu yang diperoleh untuk membantu masyarakat.
- 2. Untuk menyelesaikan mata kuliah Kerja Praktek.
- 3. Untuk memberikan kesempatan bagi mahasiswa dalam mendapatkan pengalaman kerja nyata.

Berdasarkan tujuan di atas manfaat dari kegiatan penelitian ini adalah:

- 1. Bagi Tim Pengabdi: Mempraktekkan ilmu yang diperoleh selama perkuliah untuk membantu masyarakat.
- 2. Bagi Mitra: Memperoleh Sistem Manajemen Surat/Dokumen yang dibutuhkan bagi mitra.
- 3. Bagi Akademisi: Menjadi bahan acuan bagi penelitian di masa yang akan datang.

#### **2. Metode**

Metode dalam penelitian ini menggunakan kerangka kerja Scrum. Menurut peneliti (Ferdian et al., 2021) Scrum adalah salah satu metode yang menggunakan pendekatan *Agile* di mana digunakan dalam membangun rekayasa perangkat lunak seperti mengembangkan produk dan pelayanan inovatif lainnya. Sedangkan bagi (Rusmalina & Luciana, 2021) Scrum merupakan metode yang menggunakan pendekatan *Agile* untuk mengembangkan suatu produk atau aplikasi, selain itu metode ini dapat merespon suatu perubahan dengan cepat. Sehingga penulis rasa bahwa metode scrum ini sangat cocok dengan kegiatan penelitian PKM ini yaitu "Perancangan dan Implementasi Sistem Manajemen Surat/Dokumen di SMK Negeri 5 Batam Menggunakan Kerangka Kerja SCRUM" dalam membangun serta ketika ada perubahan dapat cepat teratasi. Metode ini dibagi menjadi 3 tahapan yaitu: *pregame*, *game*, dan *postgame*.

Pada tahap pertama yaitu *pregame* dilakukan identifikasi terkait masalah dan kebutuhan user yang menghasilkan rancangan suatu sistem dalam identifikasi ini penulis melakukan wawancara dan observasi kepada pihak mitra SMK Negeri 5 Batam. Jenis wawancara yang digunakan adalah wawancara bebas terpimpin. Menurut (Khurriyati et al., 2021) wawancara bebas terpimpin merupakan mengkombinasi 2 jenis wawancara, wawancara bebas yakni pewawancara memiliki kebebasan untuk memberikan pertanyaan yang masih relevansi guna mendapatkan data-data yang ingin dipadukan dengan teknik wawancara terpimpin (Nawafilah, 2019). Wawancara terpimpin yaitu, dalam pelaksanaanya pewawancara atau penulis sendiri sudah membawa pedoman mengenai pertanyaan yang diajukan secara garis besar (Ariano et al., 2019). Tujuan menggunakan jenis wawancara tersebut adalah penulis berharap mendapatkan informasi mengenai permasalah dari mitra yaitu SMK Negeri 5 Batam mengenai sistem manajemen surat/dokumen. Selain itu, penulis dapat leluasa saat melakukan wawancara terhadap PIC yang ditunjuk sebagai wakil mitra dalam permasalahan topik kegiatan PKM ini. Oleh karena itu, penulis dapat dengan mudah dan cepat dalam mengumpulkan informasi yang baik (Kurniawan, 2022). Selain itu, pada tahap ini dari hasil wawancara tersebut maka penulis mendapatkan kebutuhan *user* dapat dilihat pada tabel 1 dan *use case diagram* pada gambar 2. Kemudian pembuatan ERD atau Entity Relationship Diagram dari sistem manajemen surat/dokumen bagi SMK Negeri 5 Batam dilihat pada gambar 3.

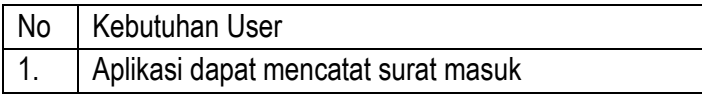

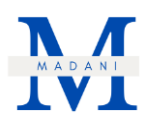

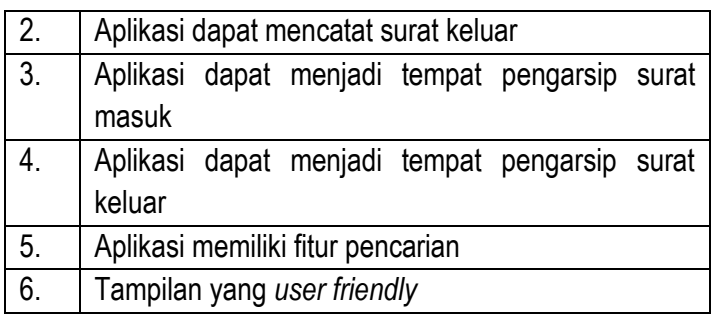

Tabel 1. Tabel Kebutuhan *User*

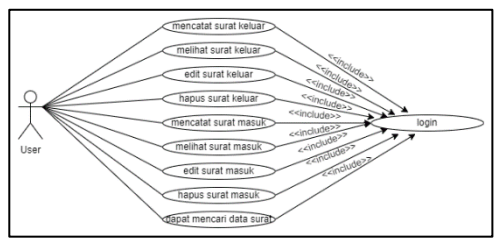

Gambar 2. Gambar *Use Case Diagram*

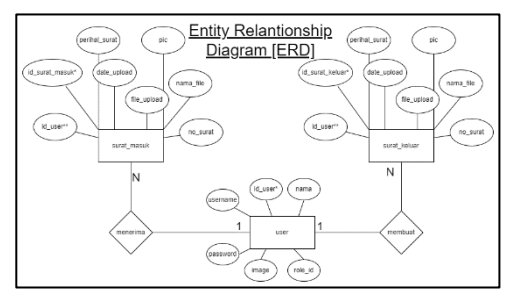

Gambar 3. Gambar ERD Sistem Manajemen Surat/Dokumen

Setelah mendapatkan data kebutuhan user dari hasil wawancara maka masuk pada tahap selanjutnya penulis membuat *Database Design* yang digunakan pada sistem yang dibuat. Dapat dilihat pada gambar 4 di bawah ini.

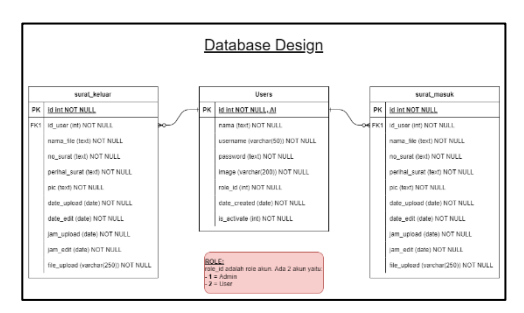

Gambar 4. Gambar *Database Design* Pada Sistem Manajemen Surat/Dokumen

Selanjutnya pada tahap kedua yaitu *game* merupakan tahapan dalam mengimplementasi rancangan yang telah dibuat saat tahap *pregame*. Di tahap *game* pertama penulis membuat *product backlog* yang merupakan isi dari daftar prioritas kebutuhan *user*. Setelah tahap *product backlog*

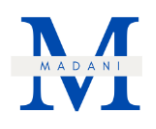

selesai maka masuk ke tahap kedua yaitu tahap *sprint* di mana penulis mengembangkan dari *product backlog* yang telah dibuat. Namun sebelum dilakukan *sprint backlog*, dilakukan *sprint planning* guna memastikan apakah *sprint backlog* tersebut. Selanjutnya di tahap ke-3 *sprint review* dan *sprint retrospective* pada tahap ini untuk mengetahui apa yang telah dikerjakan dan apakah hal tersebut sudah sesuai dengan target yang telah ditetapkan (Przybyłek et al., 2022). Kemudian pada tahap terakhir yaitu *postgame* di mana rancangan yang telah dibuat, dianalisis jika tim merasa telah sesuai dengan yang diinginkan. Maka dengan demikian proyek PKM ini dinyatakan selesai dan memasuki persiapan perkembangan akhir yaitu pengujian sistem dan membuat dokumentasi sistem. Dalam pengujian penulis menggunakan metode *Black box*. *Black box* adalah salah satu metode pengujian yang biasa digunakan untuk *testing* aplikasi, cara kerjanya ialah hanya memeriksa nilai keluaran berdasarkan dari nilai masukkan masing-masing. Tidak perlu mengetahui kode mana yang digunakan (Ningrum et al., 2019).

# **3. Hasil dan Pembahasan**

#### 3.1 Implementasi

Pelaksanaan dari kegiatan implementasi Sistem Manajemen surat/dokumen dengan mitra SMK Negeri 5 Batam dilaksanakan pada hari Jum'at, tanggal 29 Juli 2022 pukul 11.00 WIB di tempat mitra. Pada kegiatan ini penulis bertemu dengan Bu Ade Yopita, S.Pd., selaku PIC penelitian ini. Dari kegiatan ini penulis melakukan pelatihan kepada pihak staf Tata Usaha terkait cara menggunakan Sistem Manajemen Surat/Dokumen yang telah dibuat penulis. Kemudian penulis melakukan penyerahan aplikasi kepada pihak mitra agar dapat digunakan. Dari hasil tersebut pihak mitra memiliki aplikasi sistem manajemen surat/dokumen yang dapat membantu dalam meningkatkan kinerja khususnya bagi staf Tata Usaha SMK Negeri 5 Batam.

Berikut fitur yang telah dibuat oleh penulis pada aplikasi Sistem Manajemen surat/dokumen SMK Negeri 5 Batam:

#### 1. Tampilan *login*

Tampilan pertama ketika membuka aplikasi sistem manajemen surat/dokumen SMK Negeri 5 Batam adalah *login*, dapat dilihat pada gambar 5 di bawah ini.

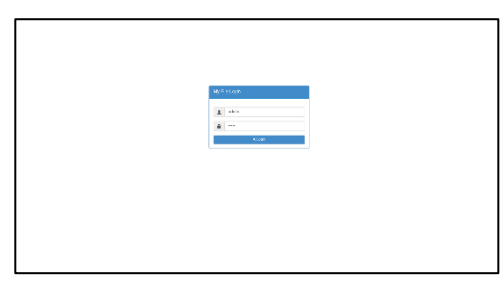

Gambar 5. Gambar Tampilan *Login*

2. Tampilan beranda untuk *Login role* administrator

Setelah melakukan login berikut tampilan beranda ketika masuk sebagai role administrator, seperti pada gambar 6.

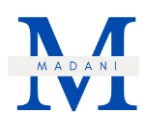

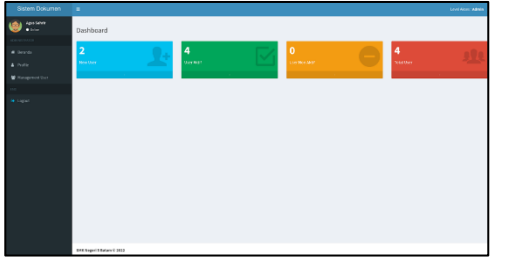

Gambar 6. Tampilan Beranda Bagi *Role* Admin

3. Tampilan *profile* untuk *login* admin

Pada gambar 7 menjelaskan tampilan dari halaman *profile* untuk *role* administrator.

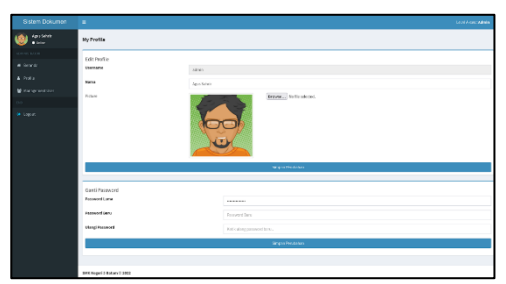

Gambar 7. Tampil *Profile* Bagi *Role* Admin

4. Tampilan manajemen *user*

Selanjutnya fitur utama pada akun *role* admin ialah dapat melihat seluruh data *user* yang telah dibuat seperti gambar 8.

| Sistem Dokumen           | ٠                           |                                    |                       |                   |                  |                                      |                          | <b>Cont Acer: Admin</b> |  |  |  |  |
|--------------------------|-----------------------------|------------------------------------|-----------------------|-------------------|------------------|--------------------------------------|--------------------------|-------------------------|--|--|--|--|
| 99 (10)<br>appropriately |                             | Management User                    |                       |                   |                  |                                      |                          |                         |  |  |  |  |
| 4.9                      | <b>Shake and</b>            |                                    |                       |                   |                  |                                      |                          |                         |  |  |  |  |
| 4.0002                   |                             | West of the states<br><b>MAGES</b> |                       |                   |                  |                                      |                          |                         |  |  |  |  |
| Witnesdorp.com           | ٠                           | 5 New                              | <b>Il German</b>      | <b>IT Bakers</b>  | $\equiv$ that as | <b>IT Outs Counted</b><br>$11 - 846$ |                          | IT BANK                 |  |  |  |  |
|                          | I.                          | Apa Smith                          | other.                | Administration    | Act              | 05Ap.m.2009                          | ≂                        | <b>Lors</b>             |  |  |  |  |
| <b>William</b>           | ٠                           | Ad only Vincent Naturnal           | <b>COR</b>            | <b>User</b>       | ALC Y            | 11:04:355                            | ≂                        | ten                     |  |  |  |  |
|                          | ×                           | Mr.                                | <b>Administration</b> | <b>Britishing</b> | <b>MET</b>       | M. bratter.                          | ≂                        | Talen                   |  |  |  |  |
|                          | ٠                           | <b>Mica Class</b>                  | <b>African</b>        | User              | ALC U            | 31.0003032                           | $\overline{\phantom{a}}$ | <b>TOP</b>              |  |  |  |  |
|                          | <b>Boung Enclude Europe</b> |                                    |                       |                   |                  |                                      |                          | Avice: 11 Inc.          |  |  |  |  |
|                          |                             |                                    |                       |                   |                  |                                      |                          |                         |  |  |  |  |
|                          | <b>BECRIPT SERVICES</b>     |                                    |                       |                   |                  |                                      |                          |                         |  |  |  |  |

Gambar 8. Tampilan Manajemen *User*

5. Tampilan pada fitur menambahkan user

Pada gambar 9 adalah tampilan pada fitur menambahkan *user* ketika klik tombol "Tambah *user*" pada tampilan sebelumnya untuk *Login role* administrator.

|                                  |                                        |                                                   | <b>Cost Association</b>                             |  |  |  |  |  |
|----------------------------------|----------------------------------------|---------------------------------------------------|-----------------------------------------------------|--|--|--|--|--|
| dia Apiseo<br><b>COLLEGE AND</b> | Management User                        | <b>Tambah User</b>                                |                                                     |  |  |  |  |  |
| <b>Service State</b>             |                                        | Level.                                            |                                                     |  |  |  |  |  |
| at these or                      | <b>The State</b>                       | <b>VOLU</b>                                       | $\sim$                                              |  |  |  |  |  |
| & India                          | <b>New Street, Square, Inc.</b>        | Hans Lengton                                      | <b>North</b>                                        |  |  |  |  |  |
| Witangenerun                     | a li sera                              | AN Year's<br><b>Userane</b>                       | 169<br>Ora (mobil<br>If Belete                      |  |  |  |  |  |
|                                  | a.<br><b>No Admin</b>                  | adopt to mindston                                 | 01/04/228<br><b>TRAA</b>                            |  |  |  |  |  |
| or Lenin                         | <b>National Reader</b><br>$\mathbf{r}$ | <b><i><u>Ideas Forming</u></i></b><br>Formered    | <b>IS DAILY AND</b><br><b>TEAM</b><br><b>THE ST</b> |  |  |  |  |  |
|                                  | $\mathbf{r}$<br><b>Select</b>          | 1000000                                           | 34.369.3522<br>1444                                 |  |  |  |  |  |
|                                  | <b>Mont Day</b>                        |                                                   | 21 Inchester<br>79<br><b>Taler</b>                  |  |  |  |  |  |
|                                  | Shawing Etc 4 of Antoine               | $\mathbf{k}$ is an initial $\mathbf{k}$ . This is | <b>Avenue 11 Lives</b>                              |  |  |  |  |  |
|                                  |                                        |                                                   |                                                     |  |  |  |  |  |
|                                  |                                        |                                                   |                                                     |  |  |  |  |  |
|                                  |                                        |                                                   |                                                     |  |  |  |  |  |
|                                  |                                        |                                                   |                                                     |  |  |  |  |  |
|                                  |                                        |                                                   |                                                     |  |  |  |  |  |
|                                  |                                        |                                                   |                                                     |  |  |  |  |  |
|                                  |                                        |                                                   |                                                     |  |  |  |  |  |
|                                  |                                        |                                                   |                                                     |  |  |  |  |  |
|                                  | <b>BERNGHAMMATION</b>                  |                                                   |                                                     |  |  |  |  |  |

Gambar 9. Tampilan Fitur Menambahkan *User*

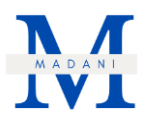

6. Tampilan pada fitur edit *user* ketika klik tombol "Edit" (*Login role* administrator) Pada gambar 10 menjelaskan ketika admin dapat melakukan edit *user*.

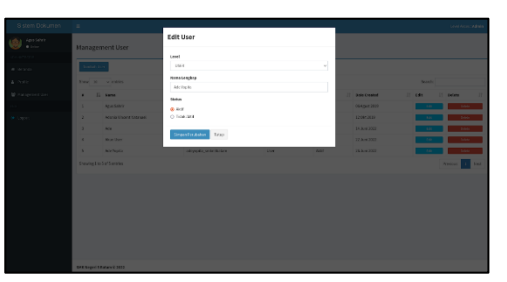

Gambar 10. Tampilan Edit *User*

7. Tampilan pada fitur hapus *user* ketika klik tombol "Delete" Dapat dilihat pada gambar 11.

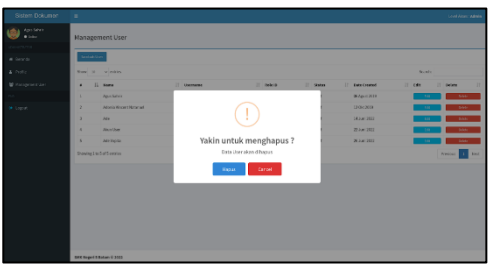

Gambar 11. Tampilan Hapus *User*

8. Tampilan menggunakan fitur *search* dalam mencari data *user* Dapat dilihat pada gambar 12.

| Sistem Dokumen               | $\sim$                                   |            |                      |                         |                        |                  |                     | <b>Load Louis Admin</b> |
|------------------------------|------------------------------------------|------------|----------------------|-------------------------|------------------------|------------------|---------------------|-------------------------|
| April Americ<br><b>Black</b> | Management User                          |            |                      |                         |                        |                  |                     |                         |
| <b>STORY</b>                 |                                          |            |                      |                         |                        |                  |                     |                         |
| a born                       | Source and                               |            |                      |                         |                        |                  |                     |                         |
| A next                       | <b>Rev. X - v. ether</b>                 |            |                      |                         |                        |                  | lease are           |                         |
| W European Jan               | 5 new<br>٠                               | 2 transfer | <b>Il sono</b>       | $\sim$<br><b>Bullet</b> | <b>IT Bate Crosted</b> | $\mathbb{R}$ are | Il soles            |                         |
|                              | Anadane<br>×                             | <b>MAD</b> | ADDIANA              | 100                     | X/p/.XII               | $\sim$           | $\sim$              |                         |
| <b>Milliple</b>              | Art 1<br>$\overline{\phantom{a}}$        | MOVEM      | <b>Admirate star</b> | <b>ALC</b>              | 50,000,000             | ≂                | --                  |                         |
|                              | World Exit (Control Historical Motoring) |            |                      |                         |                        |                  | <b>Notice 1</b> Red |                         |
|                              |                                          |            |                      |                         |                        |                  |                     |                         |
|                              | <b>SECREAL ESPAGE 1983</b>               |            |                      |                         |                        |                  |                     |                         |

Gambar 12. Tampilan *Search User*

9. Tampilan dashboard untuk *login role user*

Masuk pada *role user,* berikut gambaran dashboard user pada gambar 13.

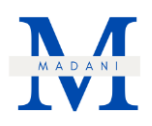

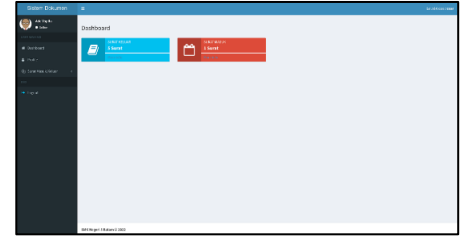

Gambar 13. Tampilan Dashboard untuk *Role User*

10.Tampilan profile (Login role user)

Pada gambar 14 dapat dilihat gambaran pada halaman *profile* sebagai mengetahui data akun yang sedang *login* sekaligus dapat mengubah data diri *user*.

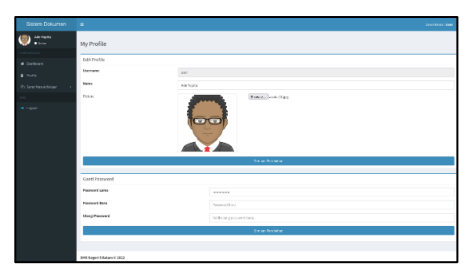

Gambar 14. Tampilan *Profile* untuk *Login User*

11.Tampilan surat keluar

*User* dapat melihat seluruh data surat keluar yang telah dicatat sebelumnya pada gambar 15.

| Sistem Dokumen          | $\equiv$                   |                        |                  |                                |                |                             |                                                 | <b>Selection was</b>    |
|-------------------------|----------------------------|------------------------|------------------|--------------------------------|----------------|-----------------------------|-------------------------------------------------|-------------------------|
| <b>ANTWER</b>           |                            |                        |                  |                                |                |                             |                                                 |                         |
| <b>Black</b>            | Suret Keluar               |                        |                  |                                |                |                             |                                                 |                         |
|                         |                            |                        |                  |                                |                |                             |                                                 |                         |
| <b><i>a burbant</i></b> | to settions.               |                        |                  |                                |                |                             |                                                 |                         |
| A Profit                | <b>Review Services</b>     |                        |                  |                                |                |                             | least's                                         |                         |
| @ final fasci Ushar     | <b>C. D. Schweiz</b>       | <b>Il Sa fant</b>      | <b>Il Tigare</b> | <b>Il Nothelband</b>           | $11 - mc$      | <b>IT made back</b>         | $\mathbb{R}$<br>$\mathbb{R}$<br><b>Smidwell</b> | <b>Il tuen</b><br>trust |
|                         | 2014/07/02<br>×.           | EDAMI STATISTICS       | o/c              | Date:                          | $\mathbb{R}^2$ | 12031 2010 2-104 ad         | <b>Countral</b>                                 |                         |
| $-1000$                 | Milwridge<br>×             | COURTS IN CHART        | <b>Scientist</b> | <b>Records provided bowles</b> | Gabriel .      | 1981 8:00 2:00 pm           | Countral                                        | ۰                       |
|                         | 22.000.000<br>×            | ALCOHOL: YES & STRUCKS | Pakori           | Fentilize tendenthalter        | <b>Dutter</b>  | Awain DIDDIES               | <b>Company</b>                                  | se.<br>$\sim$           |
|                         | 35.66393<br>$\sim$         | EDUCATION \$5,000,000  | Publicati        | For hist in farges             | $_{\rm 70}$    | 1051 Facia, Arc Viewell and | <b>Contract</b>                                 | ٠                       |
|                         | 17.04300<br>$\lambda$      | <b>CONSTRUCTION</b>    | PA loph          | <b>Rendost Spoun</b>           | $\sim$         | The school and              | <b><i><u>view</u></i></b>                       |                         |
|                         | Shevia Excludionnia        |                        |                  |                                |                |                             |                                                 | <b>Alaton 11 Fast</b>   |
|                         |                            |                        |                  |                                |                |                             |                                                 |                         |
|                         |                            |                        |                  |                                |                |                             |                                                 |                         |
|                         |                            |                        |                  |                                |                |                             |                                                 |                         |
|                         |                            |                        |                  |                                |                |                             |                                                 |                         |
|                         |                            |                        |                  |                                |                |                             |                                                 |                         |
|                         |                            |                        |                  |                                |                |                             |                                                 |                         |
|                         | <b>SECREAL ESPAGE 1983</b> |                        |                  |                                |                |                             |                                                 |                         |

Gambar 15. Tampilan Surat Keluar

12.Tampilan upload surat keluar

Pada gambar 16 memperlihatkan ketika ingin menambahkan data surat keluar ketika klik tombol "Upload Surat" pada tampilan sebelumnya khusus *user*.

| Sistem Dokumer       |                   |                               |                 |                                                                               |         |                         | <b>London Star</b>            |
|----------------------|-------------------|-------------------------------|-----------------|-------------------------------------------------------------------------------|---------|-------------------------|-------------------------------|
| Ancheso<br>a con     |                   | Surat Keluar                  |                 | Surat Keluar                                                                  |         |                         |                               |
|                      |                   |                               |                 | <b>Solom</b>                                                                  |         |                         |                               |
|                      | <b>Distances</b>  |                               |                 | <b>New Tie</b>                                                                |         |                         |                               |
| at Ourborn           |                   |                               |                 | <b><i><u>Renthol Carent</u></i></b>                                           |         |                         |                               |
| A Hotel              |                   | New H. Minkley                |                 | Fig. Dit: Very Syrac- Sales                                                   |         |                         | <b>Stuarts</b>                |
| Alt Sank House Motor |                   | . Il telephone                | IT SASHEE       | IS 图案项目项目 B / Fellows -<br>Fort Store                                         |         | ٠                       | IT boarding: IT bend. IT man- |
|                      | <b>STATISTICS</b> | <b>CALL OF</b>                | <b>RIVERSON</b> |                                                                               |         | <b>CARLOT</b>           |                               |
| <b>DE Council</b>    | $\mathbf{z}$      | <b>MAH202</b>                 | 3224787474      |                                                                               |         | <b>BORDHI</b>           |                               |
|                      |                   | 15 Aug 2012                   | <b>BEATER</b>   | POISSING BY THINGS                                                            |         | <b>STATISTICS</b>       |                               |
|                      |                   | T1 3ml 2022                   | <b>KINGSTON</b> | P <sub>0</sub><br>ne.                                                         |         | <b>B. And Adam Last</b> |                               |
|                      | ×.                | 1206203                       | <b>ROUNDED</b>  | <b>Bit Senat</b>                                                              |         | <b>Bolton</b>           |                               |
|                      |                   | <b>There's List of Legacy</b> |                 | No land as KOBERG SARSHETH 2322<br><b>Tennish Bend</b>                        |         |                         | Arrest 11<br><b>Print</b>     |
|                      |                   |                               |                 | 00/20/2022                                                                    | $\circ$ |                         |                               |
|                      |                   |                               |                 | groups., to throughout                                                        |         |                         |                               |
|                      |                   |                               |                 | sport loss                                                                    |         |                         |                               |
|                      |                   |                               |                 | * Deterministic and documentation, and the on-<br>* Dorse Sant Samp dat 13 80 |         |                         |                               |
|                      |                   |                               |                 |                                                                               |         |                         |                               |

Gambar 16. Tampilan Menambahkan Data Surat Keluar

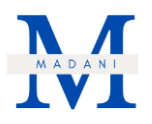

13.Tampilan edit surat masuk

Pada gambar 17, *user* dapat melakukan edit surat keluar sekaligus melihat lebih detail mengenai surat tersebut ketika klik tombol "Detail".

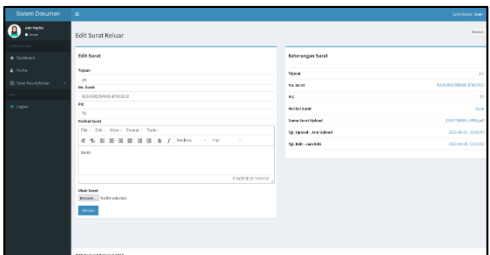

Gambar 17. Tampilan Edit Data Surat Keluar

# 14.Pada tombol "Download"

Pada fitur surat keluar. Berfungsi untuk mendownload atau melakukan unduhan pada berkas surat keluar yang diinginkan (Login role user).

#### 15.Tampilan hapus surat keluar

Selanjutnya, ketika *user* ingin menghapus data surat keluar akan muncul konfirmasi kembali bahwa apakah yakin untuk menghapus data tersebut. Dapat dilihat pada gambar 18 di bawah ini.

| Sistem Dokumen           | ٠                          |                       |                         |                                                        | <b>Individual cone</b>                       |
|--------------------------|----------------------------|-----------------------|-------------------------|--------------------------------------------------------|----------------------------------------------|
| Anthelis<br><b>Black</b> | Surat Keluar               |                       |                         |                                                        |                                              |
| # Occhord                | <b>Lip and finance</b>     |                       |                         |                                                        |                                              |
| A Police                 | With N. or Milled          |                       |                         |                                                        | <b>SAMPS</b>                                 |
| <b>Q: Link New Union</b> | a 11 million               | <b>No. Senat</b><br>٠ | Il News<br>2 Perhapsung | $21 - 24$<br>и<br><b><i><u>Student Service</u></i></b> | Il Smithal<br><b>Il New</b><br>Il Brist<br>٠ |
|                          | 2010/12/02<br>п            | <b>KINNESSEN</b>      |                         | <b>BY312012-704pdf</b>                                 | Constant                                     |
| $\omega$ capit.          | 1424-2022<br>×             | <b>CHARLES VIDEO</b>  | ÷                       | <b>BAT JOINS 2 PICELAR</b>                             | Country                                      |
|                          | 21241203<br>٠              | <b>SEASUO 455 UN</b>  |                         | <b>BEEN CHICAGO ANY</b>                                | <b>Continent</b><br><b>Harry</b>             |
|                          | <b>CE2 and 2423</b><br>٠   | <b>RINGERS EN</b>     | Konfirmasi Hapus        | <b>NUMBER OF STREET</b>                                | <b>Contract</b><br><b>Spice</b>              |
|                          | ×<br>1204249               | <b>KINGSTERNING</b>   | data akan dihapus       | <b>Faculture Action F</b>                              | <b>Limited</b>                               |
|                          | <b>Social stations</b>     |                       | Cancel:<br>80.00        |                                                        | Avenue 11 bint                               |
|                          |                            |                       |                         |                                                        |                                              |
|                          |                            |                       |                         |                                                        |                                              |
|                          |                            |                       |                         |                                                        |                                              |
|                          |                            |                       |                         |                                                        |                                              |
|                          |                            |                       |                         |                                                        |                                              |
|                          |                            |                       |                         |                                                        |                                              |
|                          | <b>RECRUIT CRAWVE 2015</b> |                       |                         |                                                        |                                              |

Gambar 18. Tampilan Hapus Surat Keluar

16.Tampilan fitur *search* data surat keluar

Gambar 19 menjelaskan bahwa *user* dapat mencari data surat keluar dengan mengetik pada kolom *search* yang ada di sebelah kanan atas.

| Sistem Dokumen                 |    |                           |                                                           |  |           |                        |  |                  |                         |  |             |                   | <b>Matéon and</b>           |
|--------------------------------|----|---------------------------|-----------------------------------------------------------|--|-----------|------------------------|--|------------------|-------------------------|--|-------------|-------------------|-----------------------------|
| <b>ANYWHO</b><br>$\bullet$ and |    | Surat Keluar              |                                                           |  |           |                        |  |                  |                         |  |             |                   |                             |
| CAR GOTTE                      |    |                           |                                                           |  |           |                        |  |                  |                         |  |             |                   |                             |
| # Outbox)                      |    | The antibones             |                                                           |  |           |                        |  |                  |                         |  |             |                   |                             |
| A Wales                        |    | Now N. washing            |                                                           |  |           |                        |  |                  |                         |  |             | South Tr.         |                             |
| (2) Sept New African           |    | . Il telephone            | IT As Good                                                |  | Il Televi | <b>C. Derivations</b>  |  | $\mathbb{Z}$ and | <b>IT sedestions</b>    |  | If involved | IT Detail         | IT region<br>$\mathbb{R}^2$ |
|                                | ٠  | T8 246 2502               | 4914-0010-012-0120-0202                                   |  | pa.       | Santa C                |  | $10^{\circ}$     | 14W 2006 P ROLL         |  | Comicsed    | <b>COL</b>        | <b>Help</b>                 |
| <b>M. Copiet</b>               | ×  | 2010/02/02                | 22240624740500742022                                      |  | Published | Fembust undergan       |  | $\mathbb{N}$     | 227 Awda Putt StandLadt |  | Corsial     | <b>Dole</b>       | <b>Harry</b>                |
|                                | í. | <b>LIGORIA</b>            | ASSAULT CARS & MTH, 2020                                  |  | PA Tigin  | <b>Heritaal Spiele</b> |  | $10^{\circ}$     | 21-a schraph art        |  | Contract    | <b>Government</b> | <b>Seco</b>                 |
|                                |    |                           | Showing & to 5 of 5 entries (Histori from 5 bullet third) |  |           |                        |  |                  |                         |  |             |                   | Avice III for               |
|                                |    |                           |                                                           |  |           |                        |  |                  |                         |  |             |                   |                             |
|                                |    |                           |                                                           |  |           |                        |  |                  |                         |  |             |                   |                             |
|                                |    |                           |                                                           |  |           |                        |  |                  |                         |  |             |                   |                             |
|                                |    |                           |                                                           |  |           |                        |  |                  |                         |  |             |                   |                             |
|                                |    |                           |                                                           |  |           |                        |  |                  |                         |  |             |                   |                             |
|                                |    |                           |                                                           |  |           |                        |  |                  |                         |  |             |                   |                             |
|                                |    |                           |                                                           |  |           |                        |  |                  |                         |  |             |                   |                             |
|                                |    |                           |                                                           |  |           |                        |  |                  |                         |  |             |                   |                             |
|                                |    | <b>BECRIPT INVESTIGAT</b> |                                                           |  |           |                        |  |                  |                         |  |             |                   |                             |

Gambar 19. Tampilan *Search* Surat Keluar

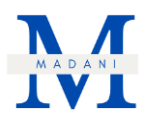

17.Tampilan dashboard surat masuk

Tampilan dashboard surat masuk berisi list pencatatan surat Masuk (*Login role user*) seperti gambar 20.

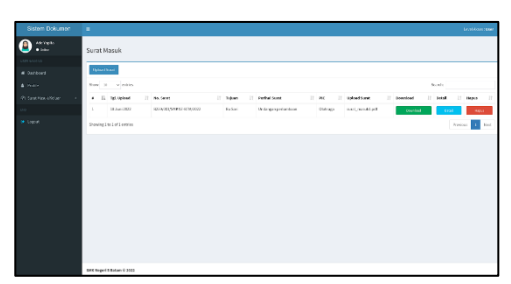

Gambar 20. Tampilan Dashboard Surat Masuk

18.Tampilan upload surat masuk

Pada gambar 21 memperlihatkan ketika ingin menambahkan data surat masuk ketika klik tombol "Upload Surat" pada tampilan sebelumnya khusus *user*.

| Sistem Drivers on 1911 |                                 |                                                                                       |                       |                     | <b>Business Street</b> |
|------------------------|---------------------------------|---------------------------------------------------------------------------------------|-----------------------|---------------------|------------------------|
| $\Theta$ and           | Surat Masuk                     | <b>Surat Masuk</b>                                                                    |                       |                     |                        |
|                        |                                 | <b>Solom</b>                                                                          |                       |                     |                        |
| at Ourselves           | <b>Distances</b>                | <b>Name Title</b><br><b>Portfield Sorrett</b>                                         |                       |                     |                        |
| distances in the       | New of the second               | The City Vey - Forse - Total                                                          |                       |                     | <b>Standard</b>        |
|                        |                                 | F 5 E E B B B B B J Fedinit .                                                         |                       |                     |                        |
| On Care You officers   | a li tellebat<br>IT HA GERT     | Ford Horn                                                                             | distant               | <b>Construction</b> | If ned If news         |
|                        | <b>A MARINE</b><br><b>CLASS</b> |                                                                                       | <b>To Mark Street</b> | Counted 1           |                        |
| or capac-              | Stowing Link of Lemma           |                                                                                       |                       |                     | Arrest 11 Days         |
|                        |                                 | POISSES BY TELFACE                                                                    |                       |                     |                        |
|                        |                                 | $\sim$                                                                                |                       |                     |                        |
|                        |                                 | Line:                                                                                 |                       |                     |                        |
|                        |                                 | No. Senat                                                                             |                       |                     |                        |
|                        |                                 | No. Sand, ex PORCINO, SANNS-GTM (202)                                                 |                       |                     |                        |
|                        |                                 | <b>Tangual Banat</b>                                                                  |                       |                     |                        |
|                        |                                 | BC/20/2022<br>$\sim$                                                                  |                       |                     |                        |
|                        |                                 | groups to be printed.                                                                 |                       |                     |                        |
|                        |                                 | sport laws                                                                            |                       |                     |                        |
|                        |                                 | * Repositional standard data and analysis of it a re-<br>* Usane File Kenne del 31 ME |                       |                     |                        |
|                        |                                 |                                                                                       |                       |                     |                        |

Gambar 21. Tampilan Upload Surat Masuk

19.Tampilan edit surat masuk

Pada gambar 22, *user* dapat melakukan edit surat keluar sekaligus melihat lebih detail mengenai surat tersebut ketika klik tombol "Detail".

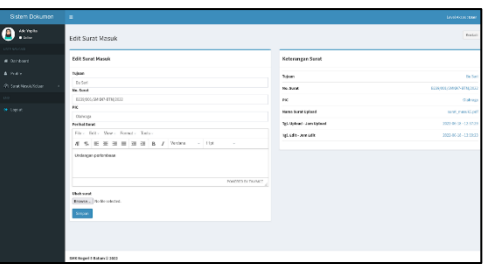

Gambar 22. Tampilan Edit Surat Masuk

20.Pada tombol "Download"

Pada fitur surat masuk. Berfungsi untuk mendownload atau melakukan unduhan pada berkas surat masuk yang diinginkan (*Login role user*).

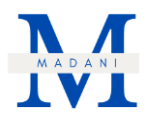

21.Tampilan hapus surat masuk

Selanjutnya, ketika *user* ingin menghapus data surat masuk akan muncul konfirmasi kembali bahwa apakah yakin untuk menghapus data tersebut. Dapat dilihat pada gambar 23 di bawah ini.

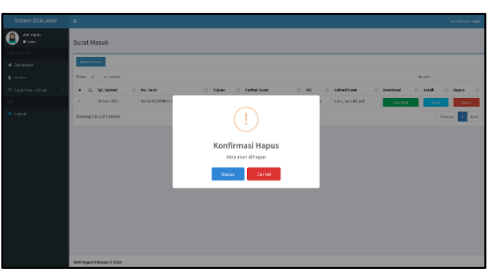

Gambar 23. Tampilan Hapus Surat Masuk

22.Tampilan *search* surat masuk

Gambar 24 menjelaskan bahwa user dapat mencari data surat masuk dengan mengetik pada kolom search yang ada di sebelah kanan atas.

| Sistem Dokumen                                 | ٠                                                                                                    | <b>London News</b> |
|------------------------------------------------|----------------------------------------------------------------------------------------------------|--------------------|
| $\mathbf{B}$ and $\mathbf{B}$<br>$\bullet$ and | Surat Masuk                                                                                                 |                    |
|                                                |                                                                                                    |                    |
| # Dorkert                                      | <b>Grad</b> Scal                                                                                            |                    |
| $\triangle$ Police                             | Stow in the windows<br>South 31                                                                             |                    |
| <b>Q Tarat New Yorks</b>                       | The Theodore<br># Il Schleet<br>11 Square 11 Perkatilized<br>I bended I like I have I<br><b>The Service</b> |                    |
|                                                | To eventing worst twist                                                                                     |                    |
| <b>A</b> same                                  | Showing than the American History Links and American                                                        | Perins Bod         |
|                                                |                                                                                                    |                    |
|                                                |                                                                                                    |                    |
|                                                |                                                                                                    |                    |
|                                                |                                                                                                    |                    |
|                                                |                                                                                                    |                    |
|                                                |                                                                                                    |                    |
|                                                |                                                                                                    |                    |
|                                                | <b>BRENIGHT RIAWVE 3903</b>                                                                                 |                    |

Gambar 24. Tampilan *Search* Surat Masuk

23.Tampilan ketika klik "*logout"*

Kemudian, ketika *user* ingin *logout*/keluar akan muncul konfirmasi kembali bahwa apakah yakin untuk *logout*. Dapat dilihat pada gambar 25 di bawah ini.

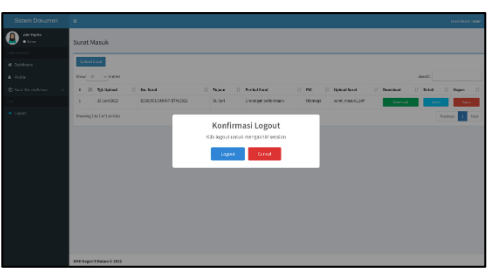

Gambar 25. Tampilan Ketika Klik "*Logout*"

3.2 Pengujian *Website*

Pengujian *Website* Sistem Manajemen Surat/Dokumen dilakukan menggunakan metode *Black Box.* Berikut tabel hasil pengujian *Black box* dapat dilihat pada tabel 2 di bawah ini.

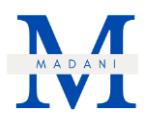

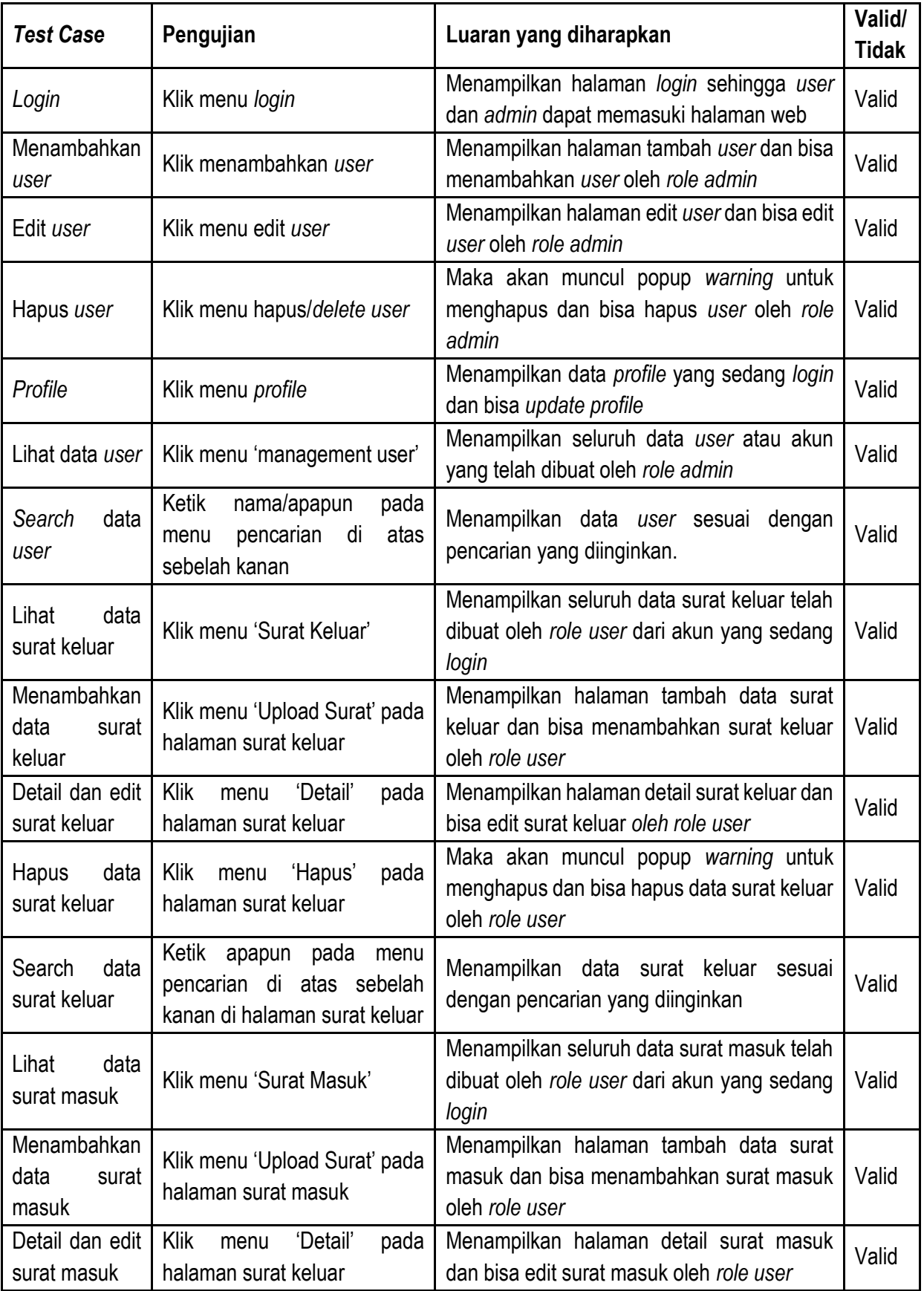

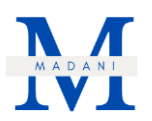

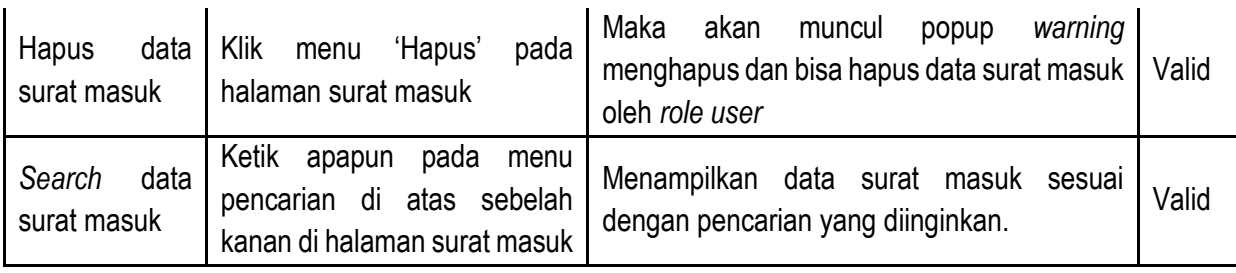

Tabel 2. Tabel *Black Box Testing*

# **4. Kesimpulan**

SMK Negeri 5 Batam merupakan sekolah kejuruan yang berdiri dari tahun 2009 dan berlokasi di Kavling Bukit Kamboja, Kel. Sungai Pelunggut, Kec. Sagulung, Batam. Saat ini SMK Negeri 5 Batam memiliki 11 jurusan dalam kompetensi keahlian. Namun SMK Negeri 5 Batam masih menggunakan cara manual dalam sistem manajemen surat/dokumen terutama pencatatan surat keluar dan surat masuk. Oleh karena itu, penulis dan SMK Negeri 5 Batam bekerjasama dalam proyek PKM ini untuk merancang sistem manajemen surat/dokumen yang menghasilkan berupa aplikasi berbasis web agar manajemen surat dapat berjalan dengan baik. Adapun dalam prosesnya penulis menggunakan kerangka kerja Scrum dalam pengembangan aplikasi sistem manajemen surat/dokumen di SMK Negeri 5 Batam.

# **5. Daftar Pustaka**

- Amalia, R., & Huda, N. (2020). Sistem Informasi Pengarsipan Surat Masuk dan Surat Keluar Pada Dinas Tenaga Kerja dan Transmigrasi Kabupaten Musi Banyuasin. Jurnal Media Informatika Budidarma, 4(2), 363. https://doi.org/10.30865/mib.v4i2.2033
- Ariano, A., Retno Bashirah, A., Lorenza, D., Nabillah, M., Noor Apriliana, S., & Ernawati, K. (2019). Hubungan Faktor Lingkungan dan Perilaku Terhadap Kejadian Infeksi Saluran Pernafasan Akut (ISPA) di The Correlation Between Environmental Factors and Behavior to the incidence of Acute Respiratory Infections (ARI) in in Talok Village, Kresek District. Jurnal Kedokteran Yarsi, 27(2), 76–083.
- Asmara, J. (2019). Rancang Bangun Sistem Informasi Desa Berbasis Website (Studi Kasus Desa Netpala). Jurnal Pendidikan Teknologi Informasi (JUKANTI), 2(1), 1–7.
- Bahar, J., Sentinuwo, S., Karouw, S., Tuturoong, N., & Robot, J. (2020). Identifikasi dan Kuantifikasi Manfaat Teknologi Informasi di Kabupaten Talaud. Jurnal Teknik Informatika, 15(1), 23–32. https://ejournal.unsrat.ac.id/index.php/informatika/article/view/29027
- Ferdian, M., Rumanti, A. A., & Rizana, A. F. (2021). Perancangan Sistem Informasi Manajemen Pengelolaan Persediaan Barang Dan Keuangan Pada Penjualan Menggunakan Metode Scrum Pada Fashion Retail Magna. E-Proceeding of Engineering, 8(5), 8128–8142.
- Khurriyati, Y., Setiawan, F., & Mirnawati, L. B. (2021). Dampak Pembelajaran Daring Terhadap Hasil Belajar Siswa Mi Muhammadiyah 5 Surabaya. Jurnal Ilmiah Pendidikan Dasar, 8(1), 91. https://doi.org/10.30659/pendas.8.1.91-104

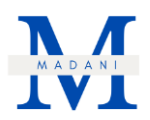

- Kurniawan, A. (2022). Pengertian Wawancara. Guru Pendidikan. https://www.gurupendidikan.co.id/pengertian-wawancara, diakses pada 20 Juli 2022 pukul 12.33.
- Nawafilah, N. Q. (2019). Analisis Kesalahan Mahasiswa Dalam Menyelesaikan Soal Sistem Persamaan Linear Menggunakan Operasi Baris Elementer. Jurnal Reforma, 8(1), 167. https://doi.org/10.30736/rfma.v8i1.112
- Ningrum, F. C., Suherman, D., Aryanti, S., Prasetya, H. A., & Saifudin, A. (2019). Pengujian Black Box pada Aplikasi Sistem Seleksi Sales Terbaik Menggunakan Teknik Equivalence Partitions. Jurnal Informatika Universitas Pamulang, 4(4), 125. https://doi.org/10.32493/informatika.v4i4.3782
- Przybyłek, A., Albecka, M., Springer, O., & Kowalski, W. (2022). Game-based Sprint retrospectives: multiple action research. In Empirical Software Engineering (Vol. 27, Issue 1). Springer US. https://doi.org/10.1007/s10664-021-10043-z
- Rizki, M. A. K., & Op, F. (2021). Rancang Bangun Aplikasi E-Cuti Pegawai Berbasis Website ( Studi Kasus : Pengadilan Tata Usaha Negara ). Jurnal Teknologi Dan Sistem Informasi (JTSI), 2(3), 1–13.
- Rusmalina, Y., & Luciana, A. (2021). Rancangan Sistem Informasi Manajemen Untuk Pelayanan Pada Kecamatan Mandalajati Menggunakan Metode Scrum. 8(2), 2542.
- Simarmata, J., Chaerul, M., Mukti, R. C., Purba, D. W., Tamrin, A. F., Jamaludin, J., Suhelayanti, S., Watrianthos, R., Sahabuddin, A. A., & Meganingratna, A. (2020). Teknologi Informasi: Aplikasi dan Penerapannya. Yayasan Kita Menulis.
- Witirani, N. S., Janah, N. Z., Informatika, T., & Batam, P. N. (2017). Aplikasi Pengelolaan Data Organisasi Mahasiswa. Industrial Research Workshop and National Seminar, 8, 1–9. https://doi.org/https://doi.org/10.35313/irwns.v8i3.706